# 教師系統---授課大綱上傳

## 【登入畫面】

請老師進入 e 化系統後,至教師系統→授課資料→授課大綱上傳作業。

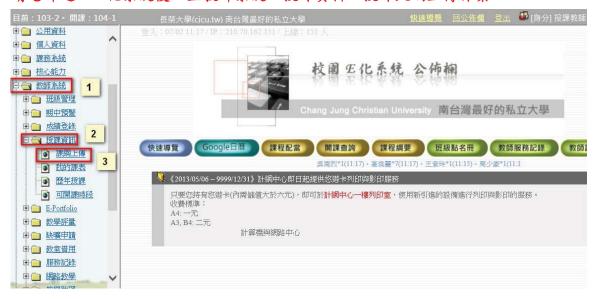

#### 【操作目的】

提供各任課教師,針對該學期開課之課程進行課程綱要上傳。

## 【注意事項】

無

#### 【操作說明】

 請老師進入e化系統後,至教師系統→授課資料→授課大綱上傳點選「Reload」 按鈕,

查詢當學期授課資料。

2. 點選欲上傳課程綱要課程(如圖)

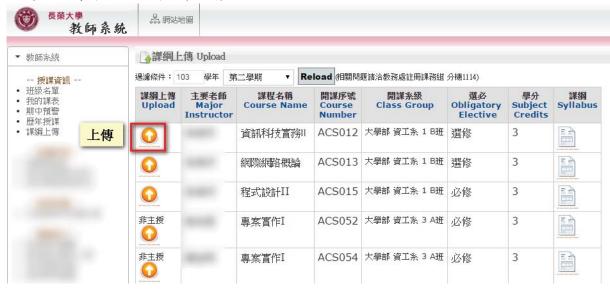

3. 畫面會跳出該課程綱要填寫作業(如圖),老師需填寫「課程大綱」、「授課計畫表」、

「接見時間」及「教學方法與學習評量」。

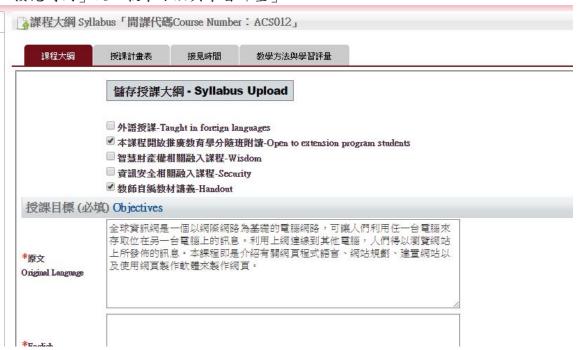

- 4. 若要填寫「課程大綱」資料:
  - ▶ 請先選擇「授課程大綱」的頁籤即可開始填寫
  - ▶ 請先確認相關內容後再按「儲存授課大綱 Syllabus Upload」按鈕,即可更新內容

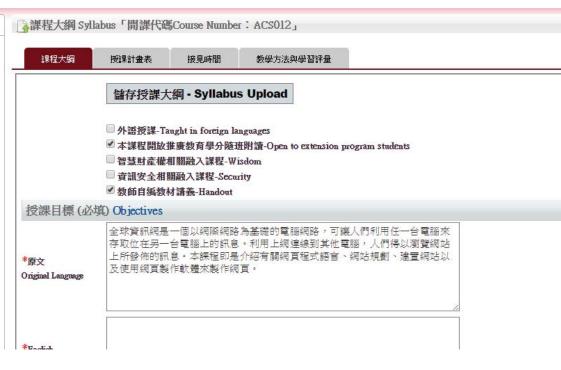

- 5. 若要填寫「授課計畫表」資料:
  - ▶ 請先點選「授課計畫表」的頁籤
  - ▶ 確認資料輸入後請按「上傳授課計畫表 Upload」更新內容
    - →授課進度表 Instructor's Schedule「開課代碼Course Number:ACS012」

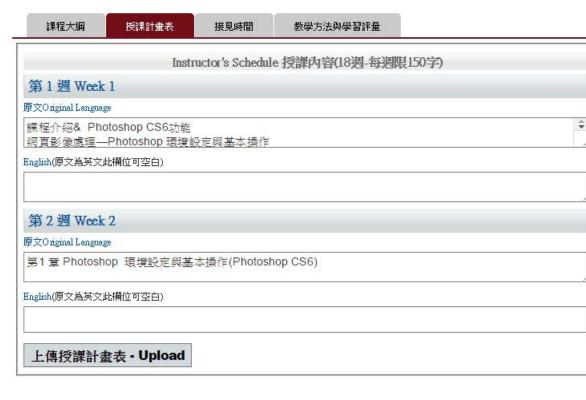

- 6. 若要填寫「接見時間」資料:
  - ▶ 請先選擇「接見時間」的頁籤
  - > 勾選您的接見時間

## ▶ 再按「上傳接見時間表 - Upload」按鈕,即可更新內容

接見時間 Officehour

| eriod/week         | — Mon | □ Tue | ≡ Wed | 四 Thu    | fi Fri | 六 Sat | 日Sm |
|--------------------|-------|-------|-------|----------|--------|-------|-----|
| 第0節<br>7:10~8:00   |       |       |       |          |        |       |     |
| 第1節<br>8:10-9:00   |       |       |       |          |        |       |     |
| 第2節<br>9:10~10:00  |       |       |       |          |        |       |     |
| 第3節<br>0:10~11:00  |       |       |       | <b>✓</b> |        |       |     |
| 第4節<br>1:10~12:00  |       |       |       | 1        |        |       |     |
| 第5節<br>2:10~13:00  |       |       |       |          |        |       |     |
| 第6節<br>3:20~14:10  | 1     | 1     |       |          |        |       |     |
| 第7節<br>4:20~15:10  | 1     |       |       |          | 1      |       |     |
| 第8節<br>5:20~16:10  |       |       |       |          |        |       |     |
| 第9節<br>6:20~17:10  |       |       |       |          |        |       |     |
| 第10節<br>7:20~18:10 |       |       |       |          |        |       |     |
| 第11節<br>8:20~19:10 |       |       |       |          |        |       |     |
| 第12節<br>9:15~20:05 |       |       |       |          |        |       |     |
| 第13節<br>0:10~21:00 |       |       |       |          |        |       |     |
| 第14節<br>1:05~21:55 |       |       |       |          |        |       |     |

- 7. 若要填寫「教學方法與學習評量」資料:
  - ▶ 請先選擇「教學方法與學習評量」的頁籤
  - > 勾選與輸入您要呈現的資料
  - ▶ 再按「上傳 Upload」按鈕,即可更新內容

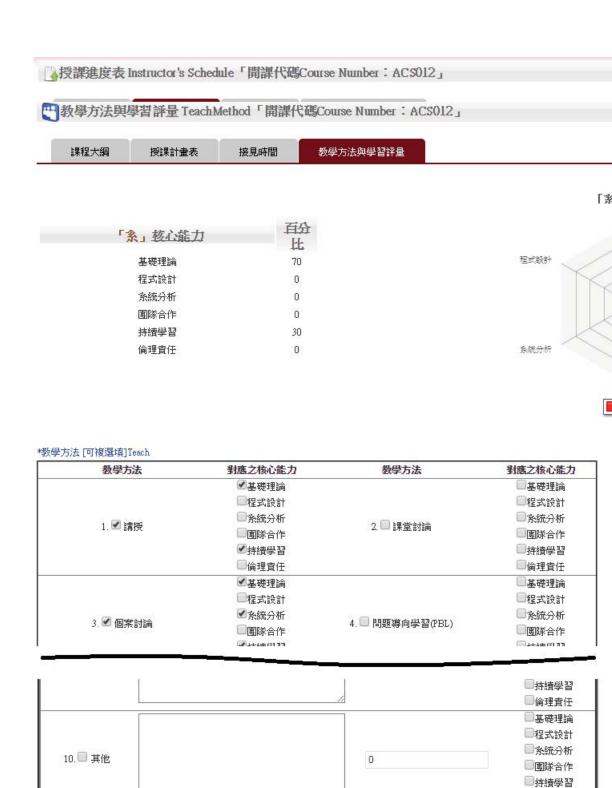

□倫理責任

#### 8. 瀏覽課程相關資訊

上傳 - Upload

▶ 選擇「課綱圖式」的即可檢查瀏覽該課程已上傳的相關資訊

## 課綱上傳 Upload

過濾條件: 103 學年 第二學期 ▼ Reload 相關問題語洽教務處註冊課務組 分機1114)

| 謀綱上傳<br>Upload | 主要老師<br>Major<br>Instructor | 課程名稱<br>Course Name | 開課序號<br>Course<br>Number | 開課系級<br>Class Group | 選必<br>Obligatory<br>Elective | 學分<br>Subject<br>Credits | 謀綱<br>Syllabus |
|----------------|-----------------------------|---------------------|--------------------------|---------------------|------------------------------|--------------------------|----------------|
| <b></b>        |                             | 資訊科技實務Ⅱ             | ACS012                   | 大學部 資工系 1 B班        | 選修                           | 3                        |                |
| 0              |                             | 網際網路概論              | ACS013                   | 大學部 資工系 1 B班        | 選修                           | 3                        |                |
| 0              |                             | 程式設計II              | ACS015                   | 大學部 資工系 1 B班        | 必修                           | 3                        |                |
| 非主授            |                             | 專案實作I               | ACS052                   | 大學部 資工系 3 A班        | 必修                           | 3                        |                |

長榮大學關心您~~請尊重與保護智慧財產權,以免觸法

Topics 授課進度表